### **Simplify writing code with deliberate commits**

**LRUG - June 2019** 

#### **Joel Chippindale - @joelchippindale**

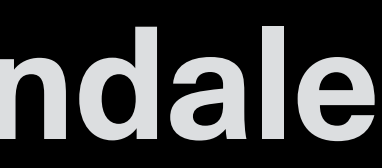

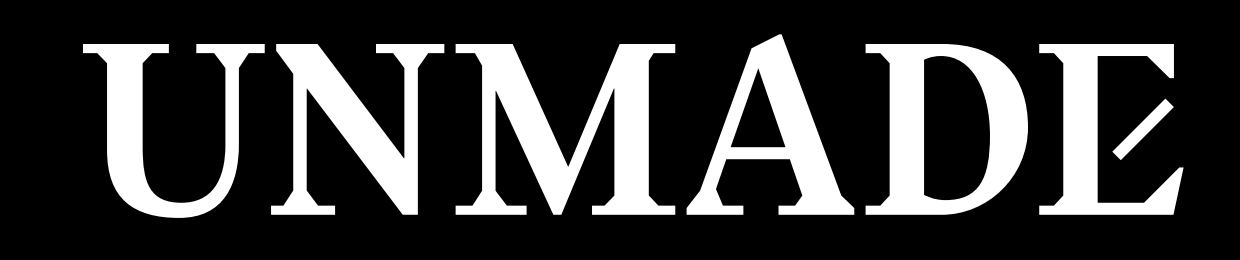

### **Joel Chippindale CTO at Unmade**

### 

Video © Rapha Racing Limited 2019. All rights reserved

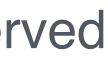

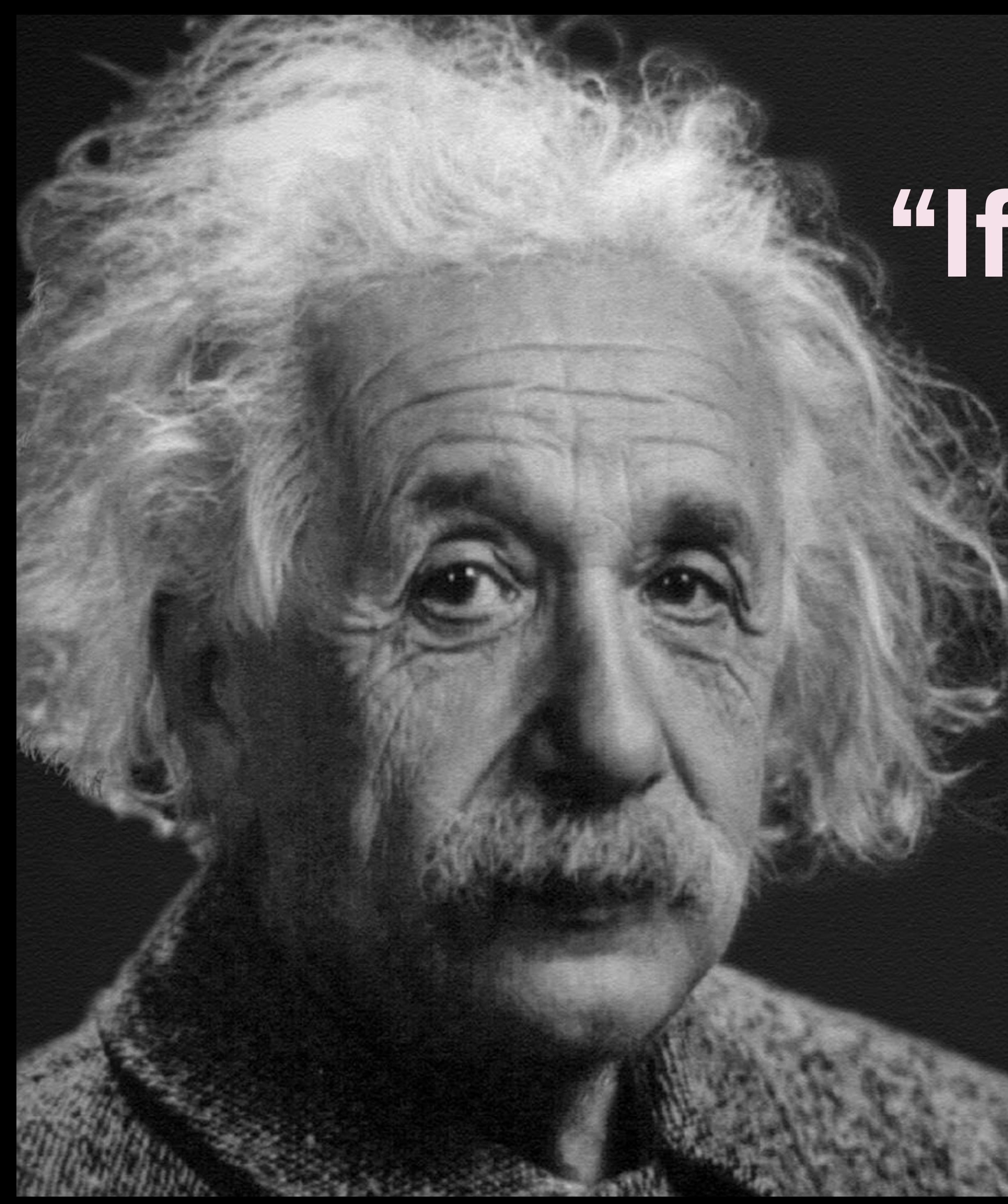

### **"If you can't explain it simply, you don't understand it well enough."**

**- [Albert Einstein](https://en.wikiquote.org/wiki/Albert_Einstein) (probably) [en.wikiquote.org/wiki/Albert\\_Einstein](https://en.wikiquote.org/wiki/Albert_Einstein)**

## **Our work requires us to make changes**

### **to complex systems**

**[Cory Doctorow](https://www.flickr.com/photos/doctorow/2569515171) (CC BY-SA)** 

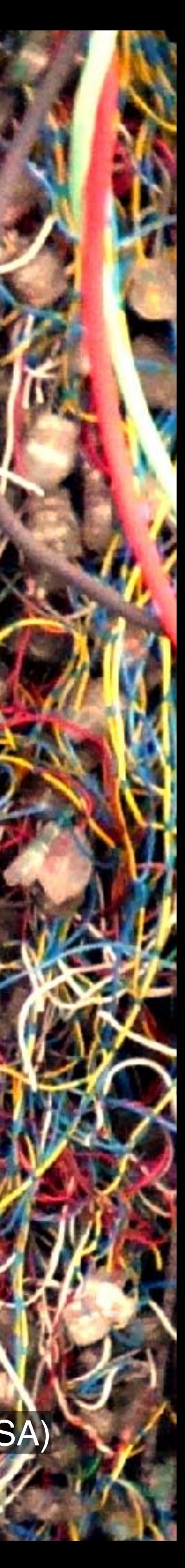

## We learn to break down **complex problems into small, simple steps**

**@joelchippindale** 

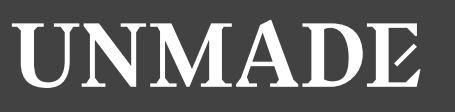

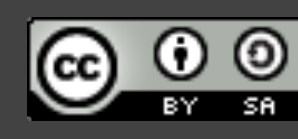

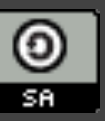

[Image by WOCinTech Chat \(CC BY\)](https://www.flickr.com/photos/wocintechchat/25497475240/)

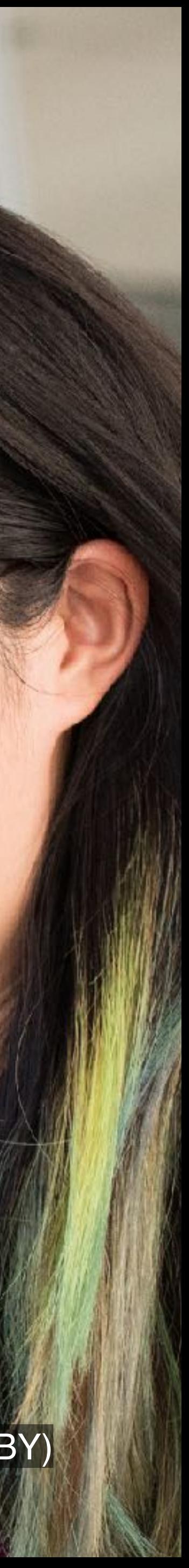

## **Great developers are really good at breaking problems into simple steps**

@joelchippindale

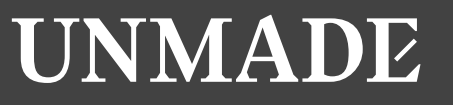

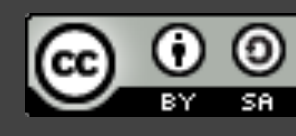

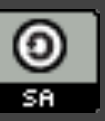

## **This takes discipline and willpower...**

@joelchippindale

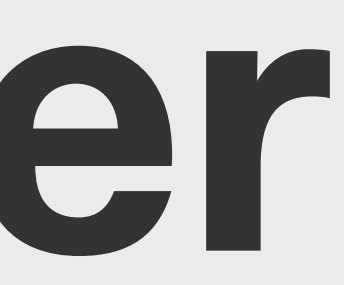

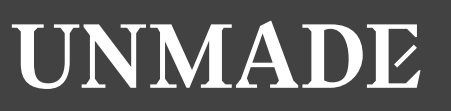

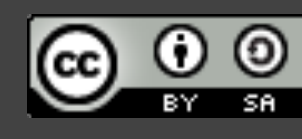

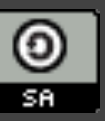

### **...but we can learn to make it easier**

## When I started using git it **changed the way that I developed sofware**

**@joelchippindale** 

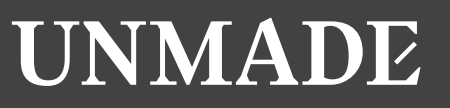

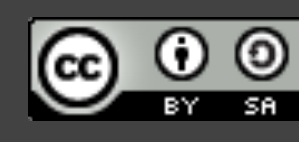

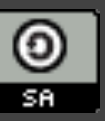

### **5 Practices 1. Plan your commits 2. Use single purpose branches 3. Make atomic commits 4. Write good commit messages 5. Rewrite your history to tell a story (early and often)**

- 
- 
- 

#### CWARE **OAD** OXFORD CIRCUS

**ROND ST** 

## Plan your commits

**SUUMME** 

**IICTORIA** 

JAMES

PARK

STJAMES

**PARK** 

**GREEN PARK** 

**BUCKINGHAM** PALACE

Practice 1.

**BROMPTON ROAD** 

**GHTSBRIDGE** 

**RK** 

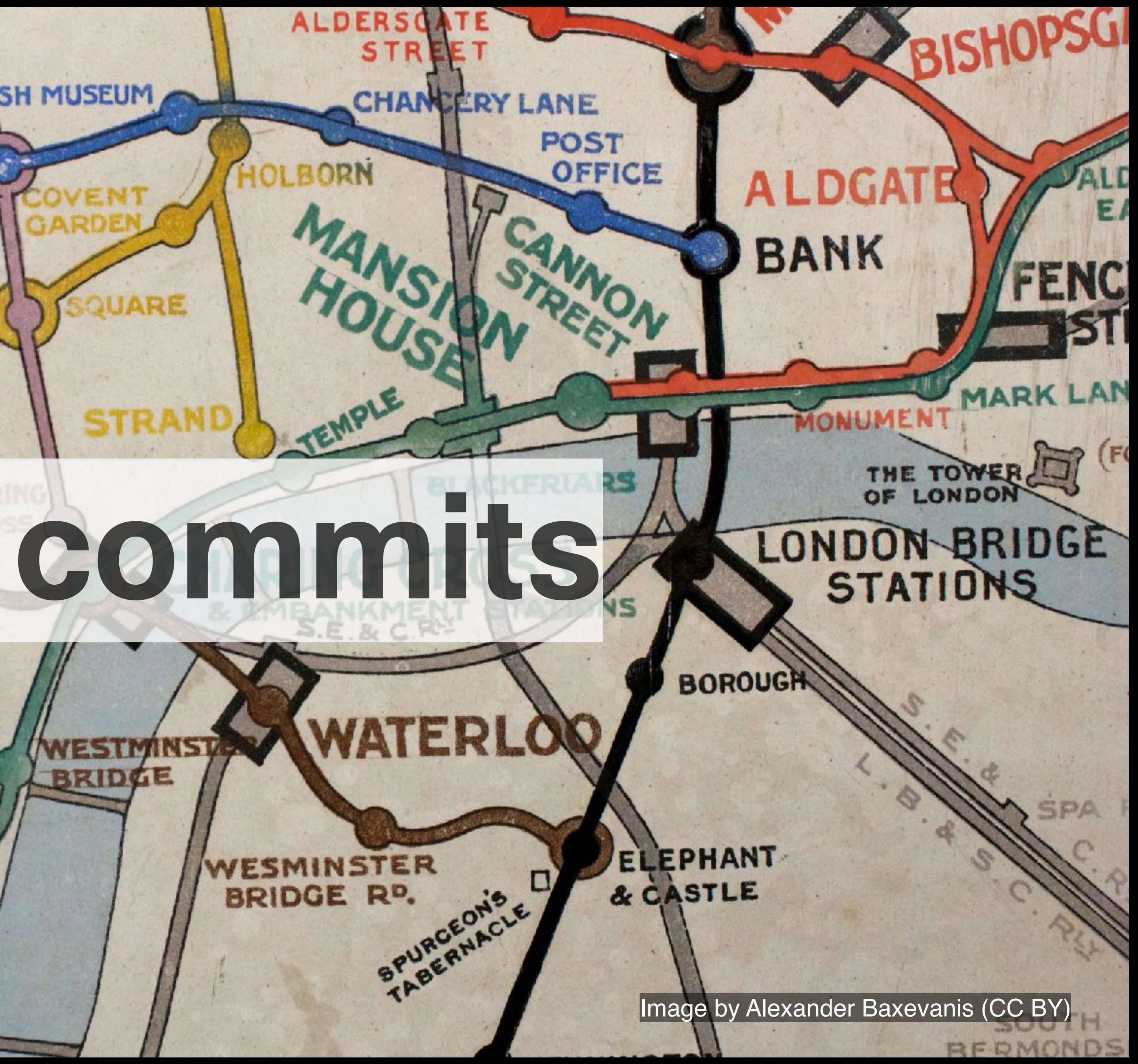

## **Make a plan for the commits that you will make**

**@joelchippindale** 

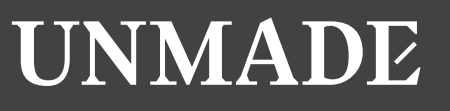

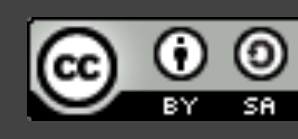

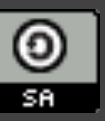

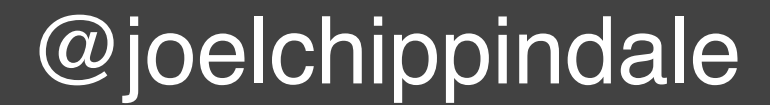

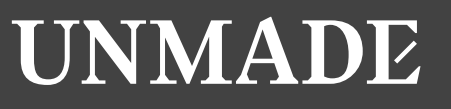

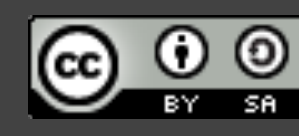

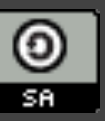

## **What if you don't know enough yet to make a plan?**

@joelchippindale

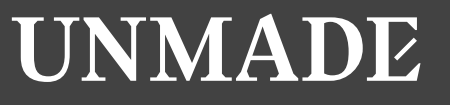

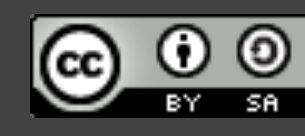

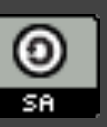

### **What if the plan changes?**

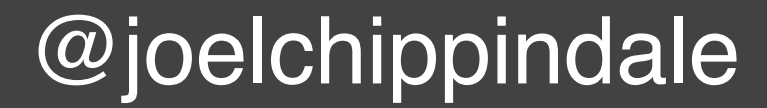

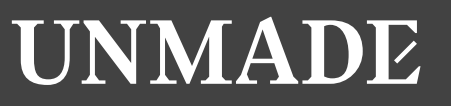

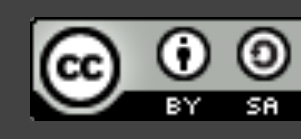

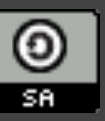

## **Plan your commits ahead of time and re-plan when you need to**

### **Practice 2: Use single purpose branches**

Image by Jon Bennet

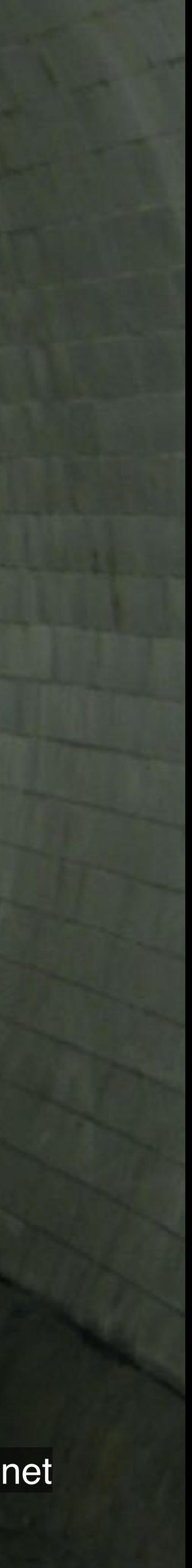

## Name your branch to reflect it's (single)

purpose

@joelchippindale

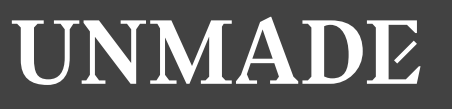

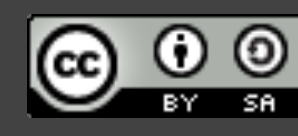

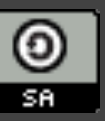

## **Notice when you are starting to work on something else**

**@joelchippindale** 

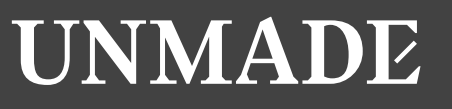

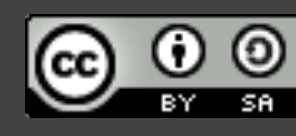

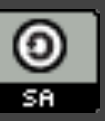

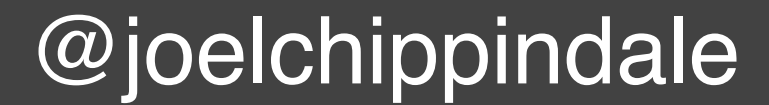

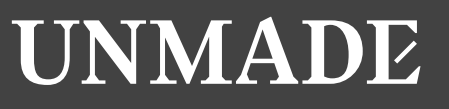

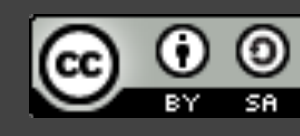

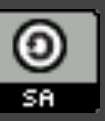

## **Notice if a commit has value independent of the branch**

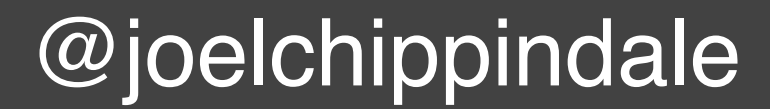

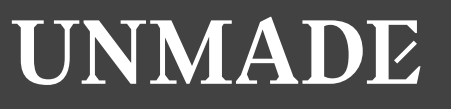

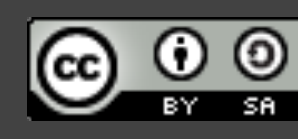

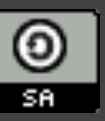

## **...and if it does, then 'cherry pick' it onto master**

### **git cherry-pick**

## **# Enables you to apply a single**

**# commit from another branch # onto master** 

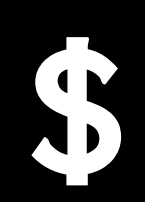

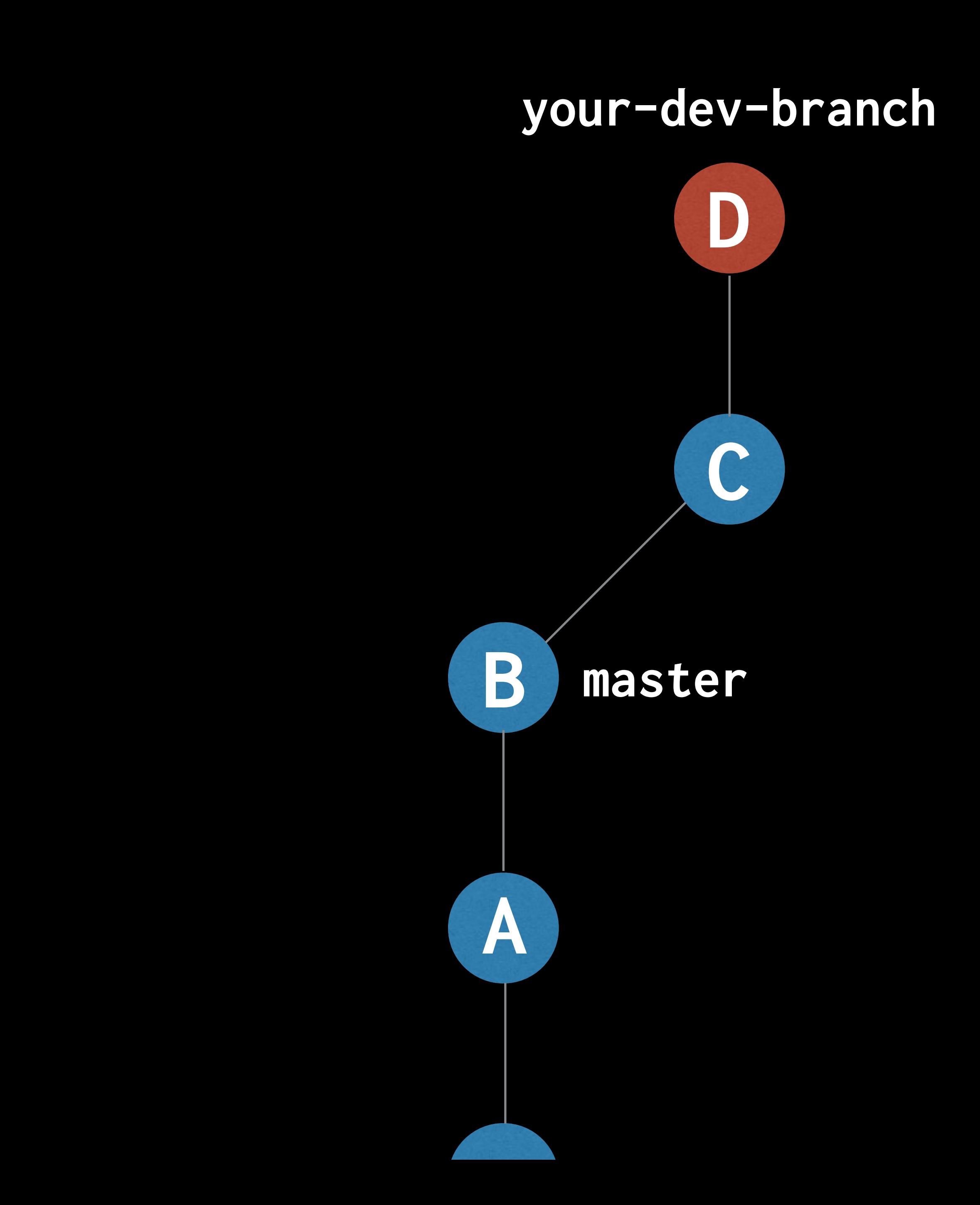

#### \$ git checkout master

- 
- 
- 
- 
- 
- 
- -

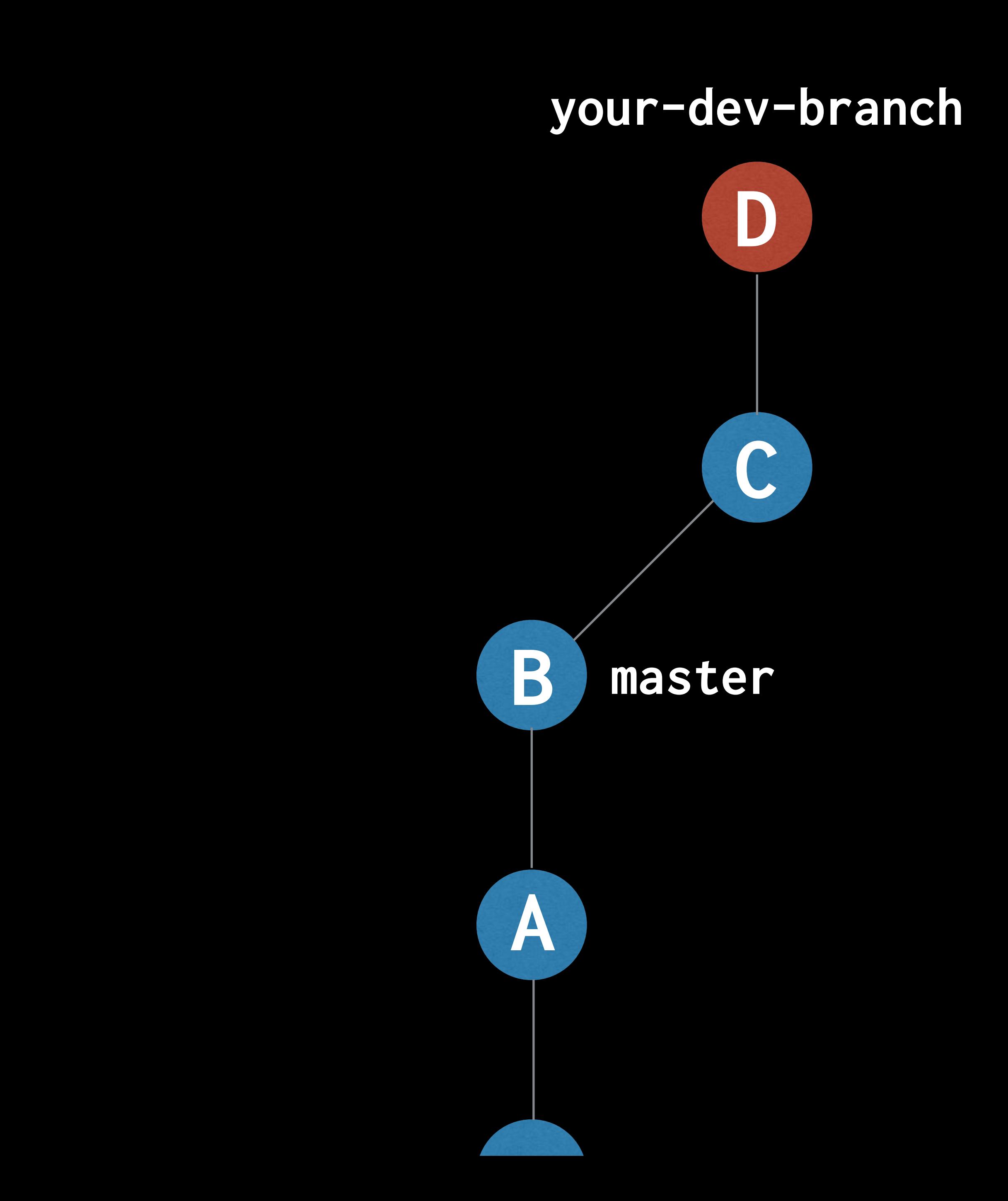

#### \$ git checkout master

- 
- 
- 
- 
- 
- 
- -

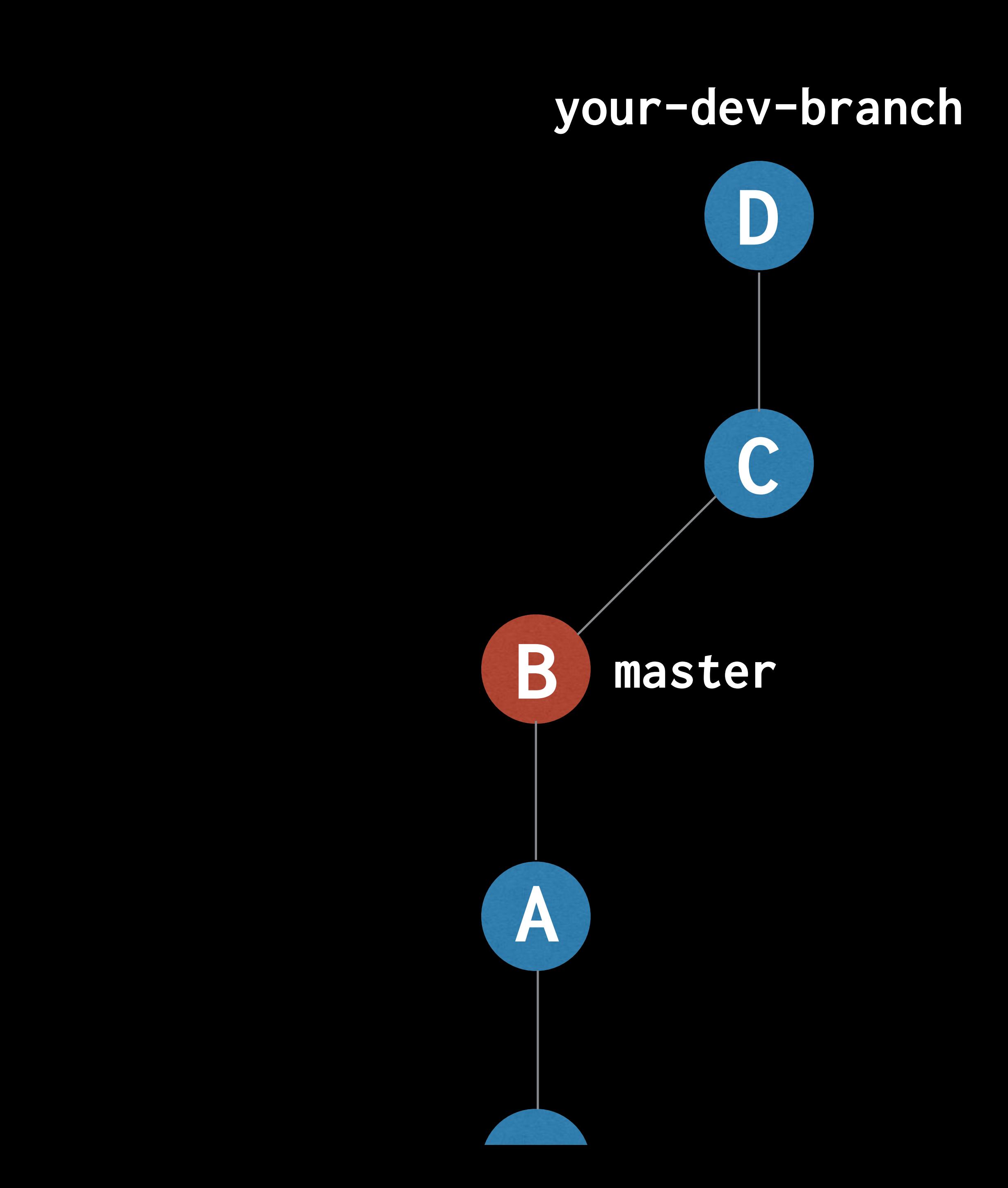

#### \$ git cherry-pick your-dev-branch

- 
- 
- 
- 
- 
- 
- -

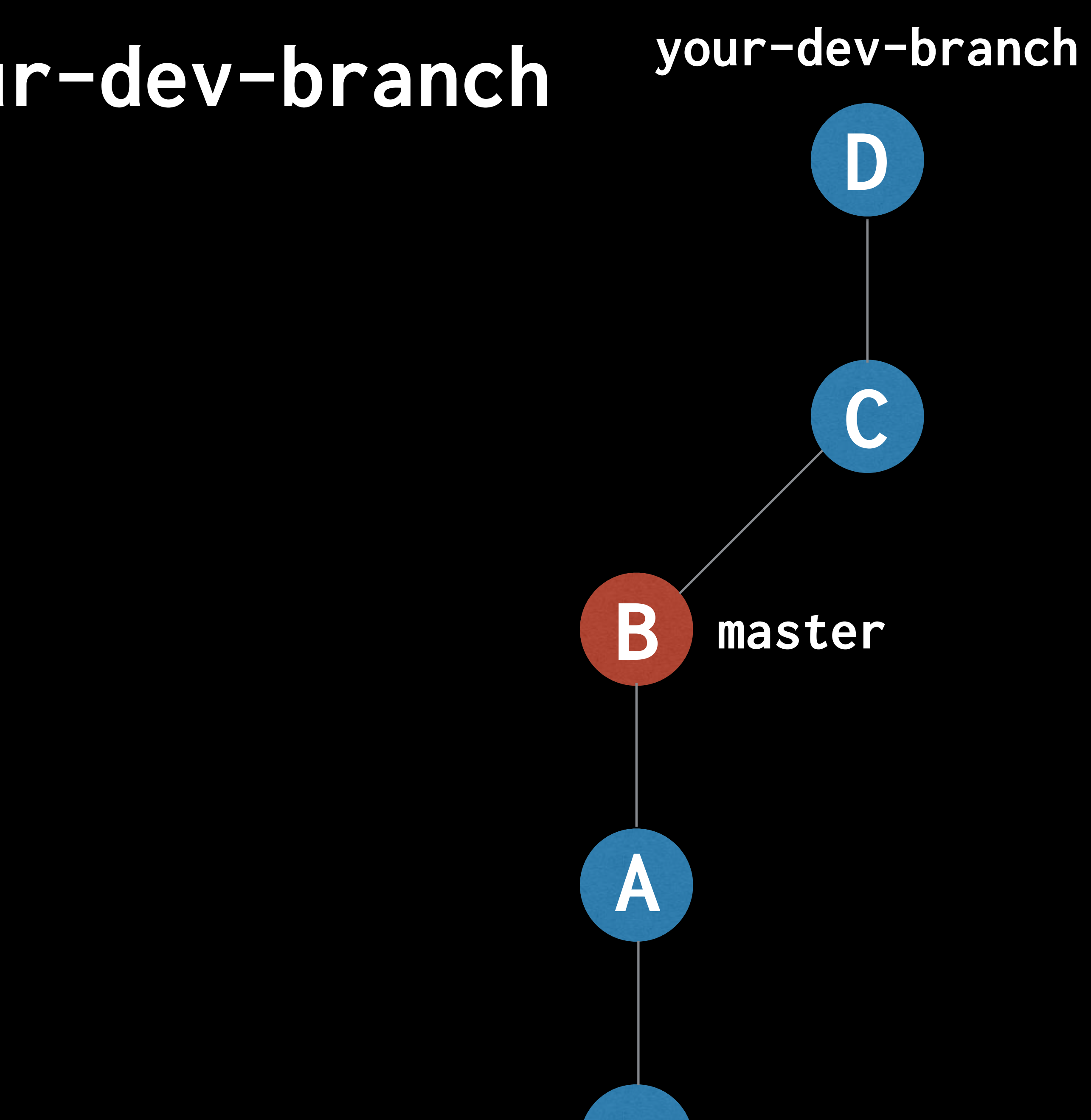

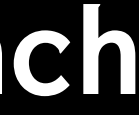

#### \$ git cherry-pick your-dev-branch

- 
- 
- 
- 
- 
- 
- -

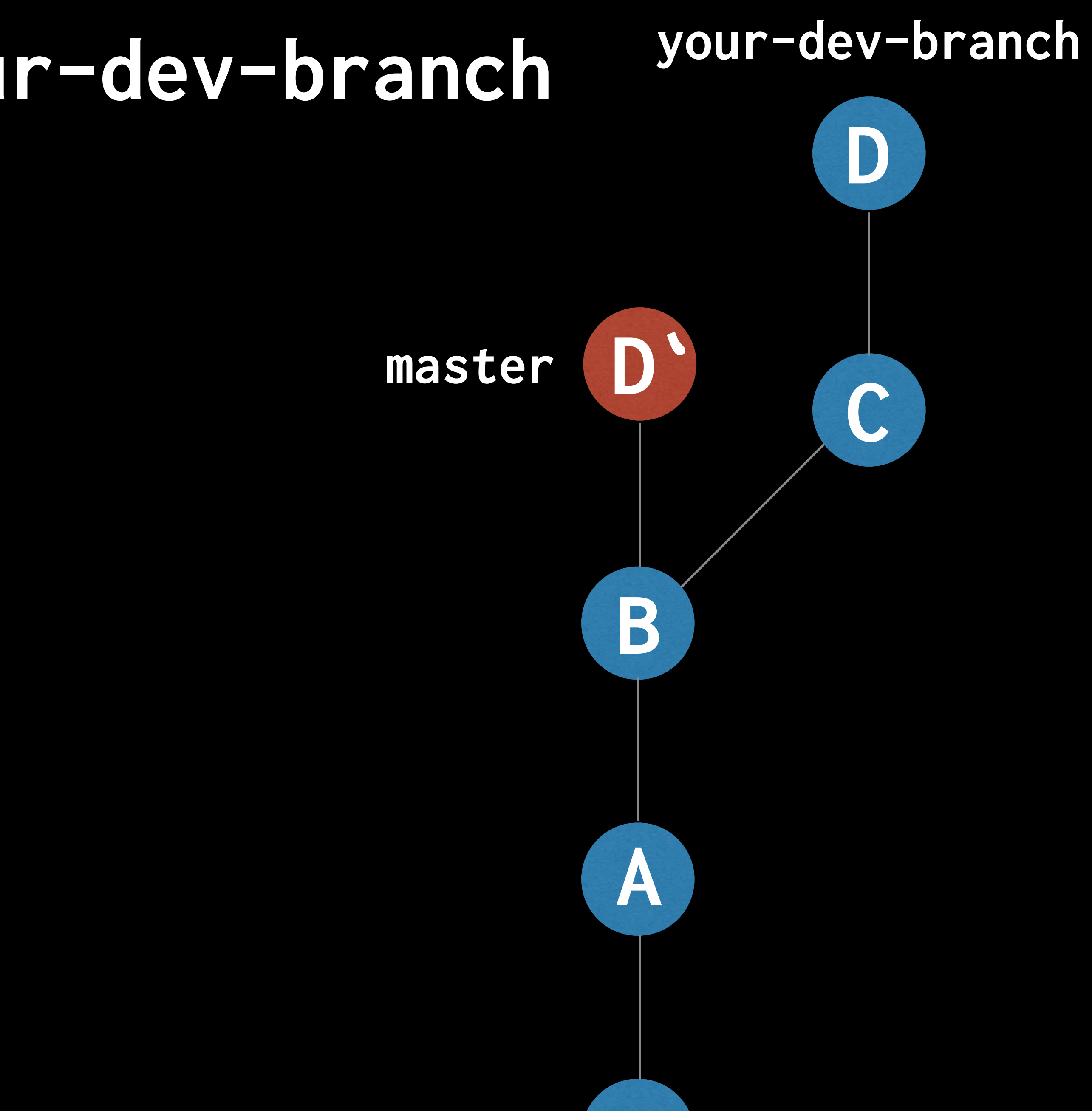

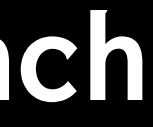

#### \$ git checkout your-dev-branch

- 
- 
- 
- 
- 
- 
- 

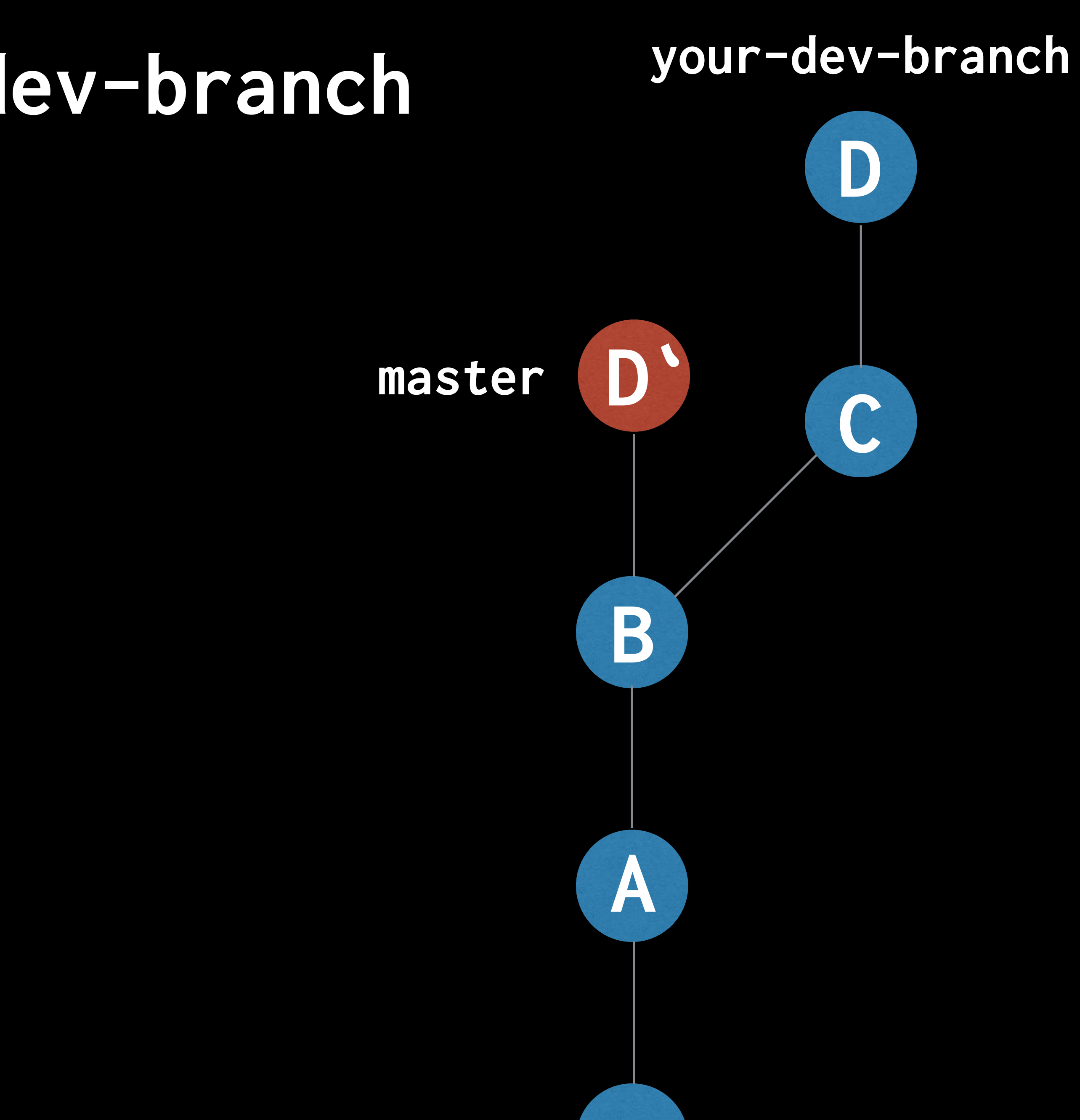

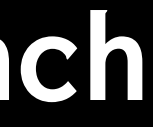

#### \$ git checkout your-dev-branch

- 
- 
- 
- 
- 
- 
- 

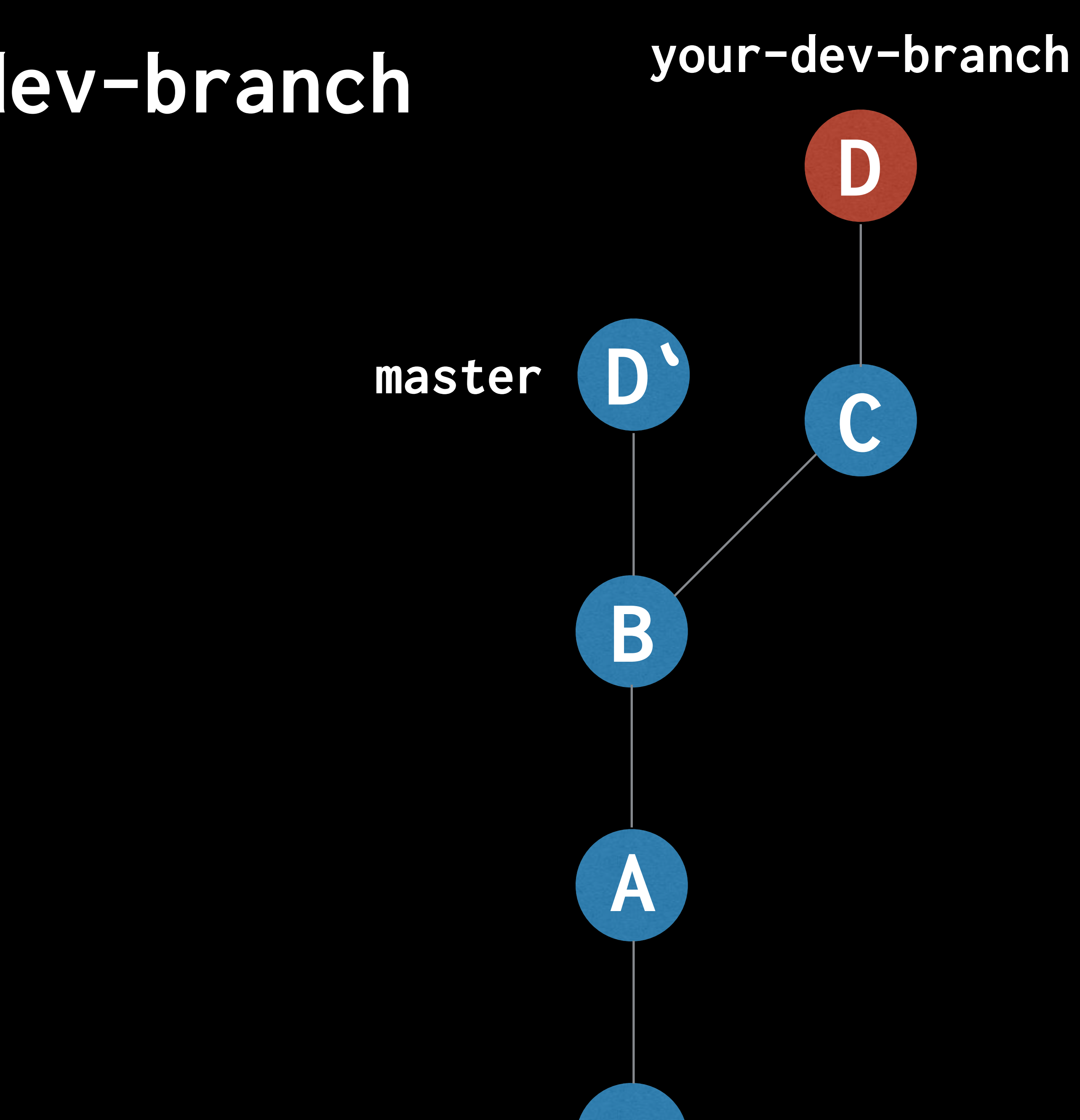

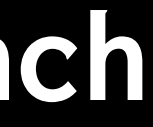

#### \$ git rebase master

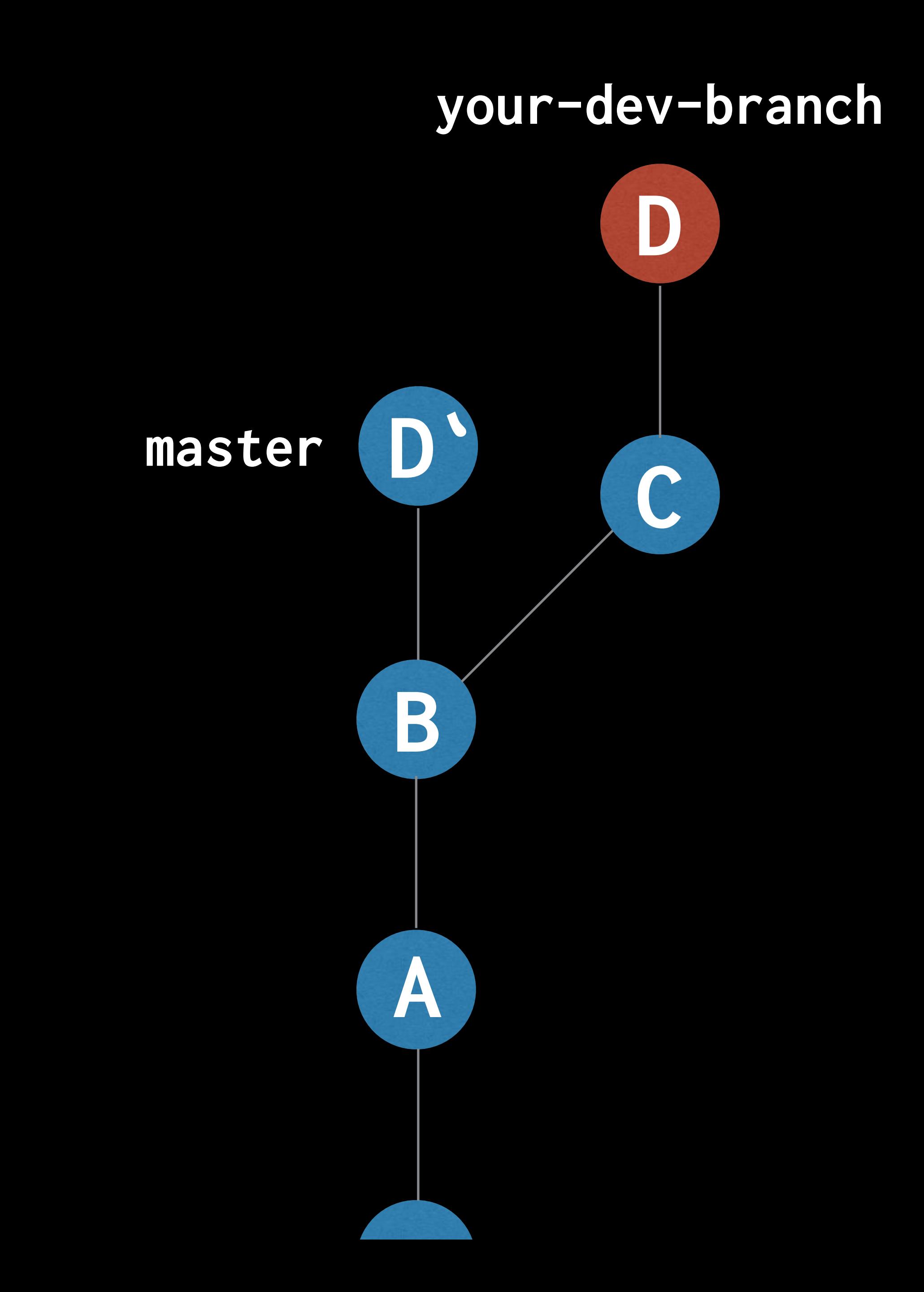

#### \$ git rebase master

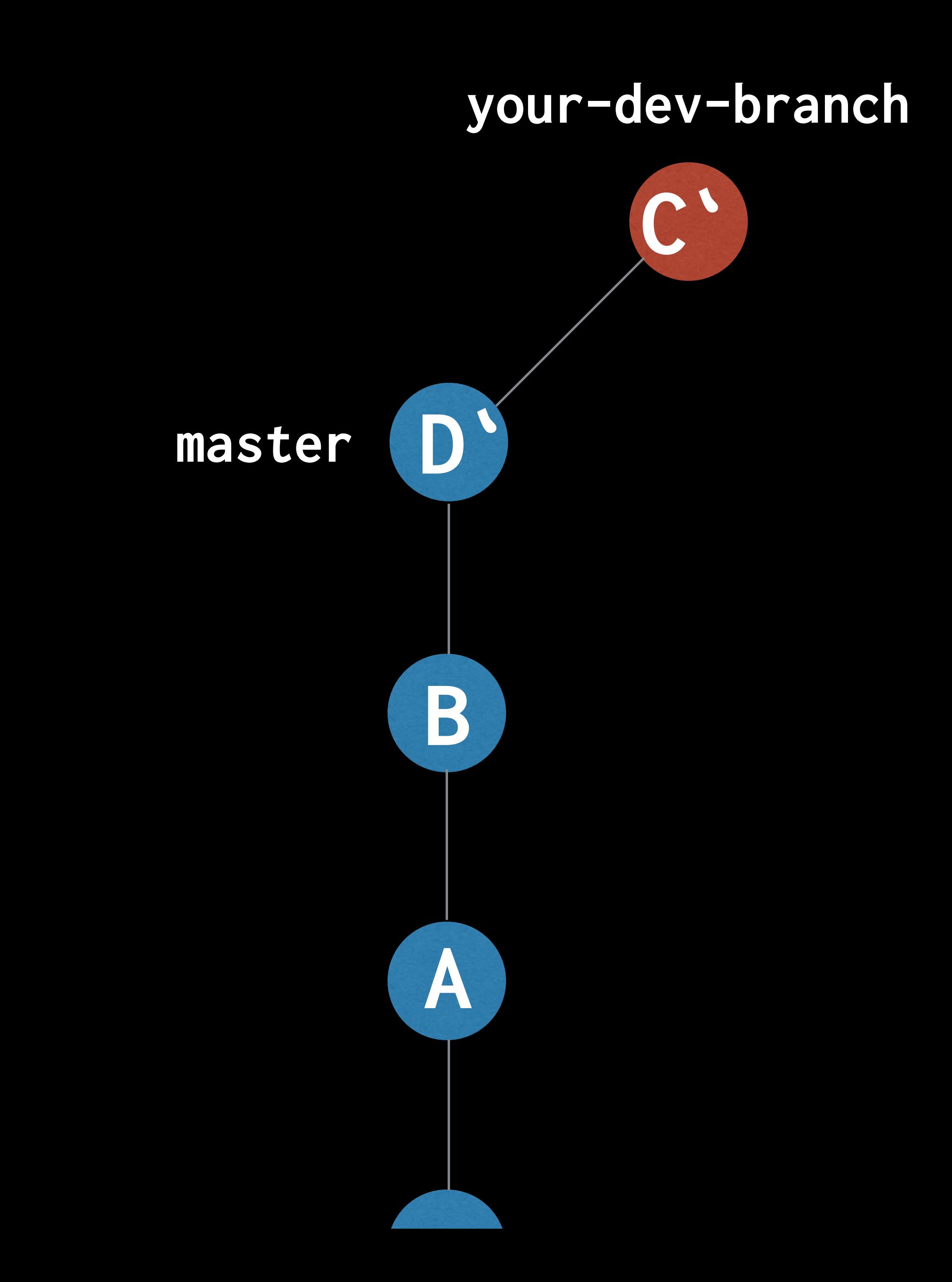

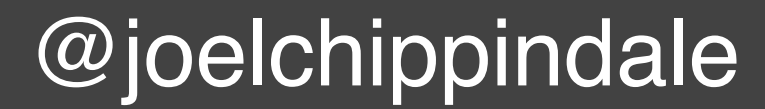

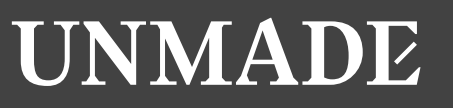

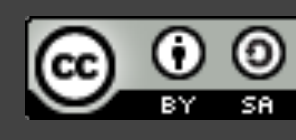

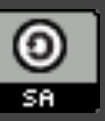

## **Keep focussed by making each development branch single purpose**

Image by [lupusphotos](https://www.flickr.com/photos/lupusphotos/3274291447) (CC BY)

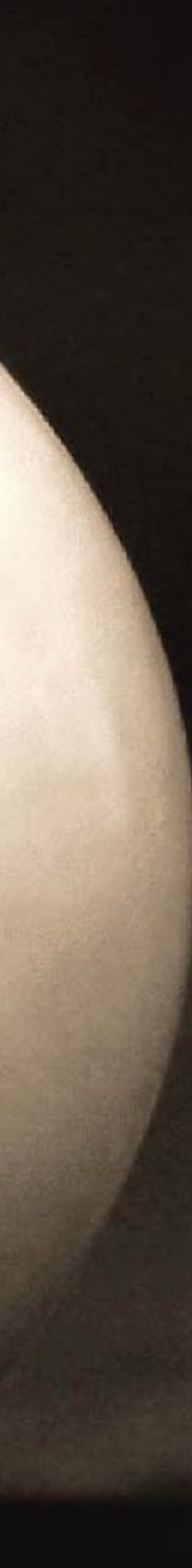

### **Practice 3: Make atomic commits**

## **Decide the one change you are going to make and commit it**

**@joelchippindale** 

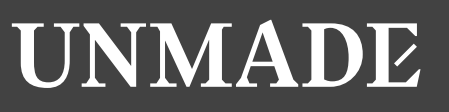

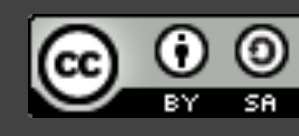

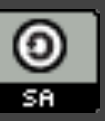

@joelchippindale

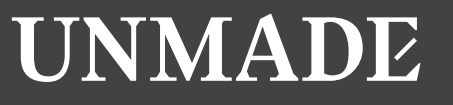

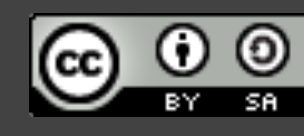

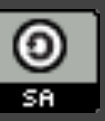

### **How big a change should I make?**

@joelchippindale

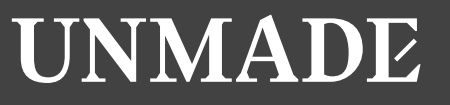

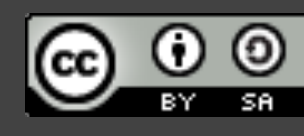

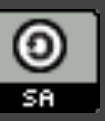

### **Minimum valuable commit**

## **Be suspicious of 'and' in your commit message**

**@joelchippindale** 

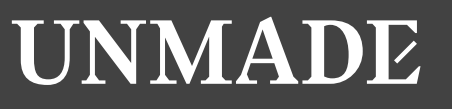

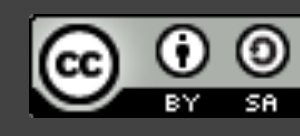

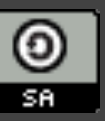

## **Notice when you start doing something else and stop**

**@joelchippindale** 

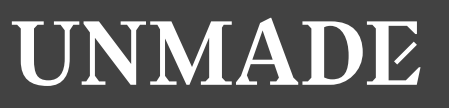

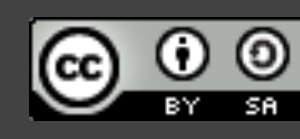

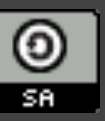

### **git add --patch**

## **# Enables you to review all your**

**# changes and decide which to # add to your commit**

**\$ git add --patch diff --git a/generate\_load.rb b/generate\_load.rb index 581b4a6..d59e157 100755 --- a/generate\_load.rb +++ b/generate\_load.rb @@ -6,7 +6,7 @@ options = {} optparse = OptionParser.new do|opts| opts.banner = "Usage: script.rb [options] url" options[:number\_of\_requests] = 10 - opts.on( '-n', '--number\_of\_requests REQUESTS', 'Number of requests default to true' ) do |requests| + opts.on( '-n', '--number\_of\_requests REQUESTS', "Number of requests default to #{options[:number\_of\_requests]}" ) do |requests| options[:number\_of\_requests] = requests.to\_i end opts.on( '-h', '--help', 'Display this screen' ) do** 

**Stage this hunk [y,n,q,a,d,e,?]?** 

## **Make each step simple by making atomic commits**

**@joelchippindale** 

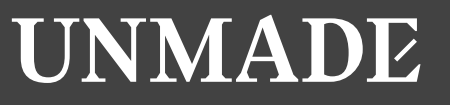

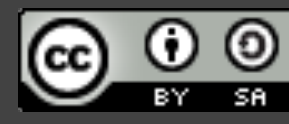

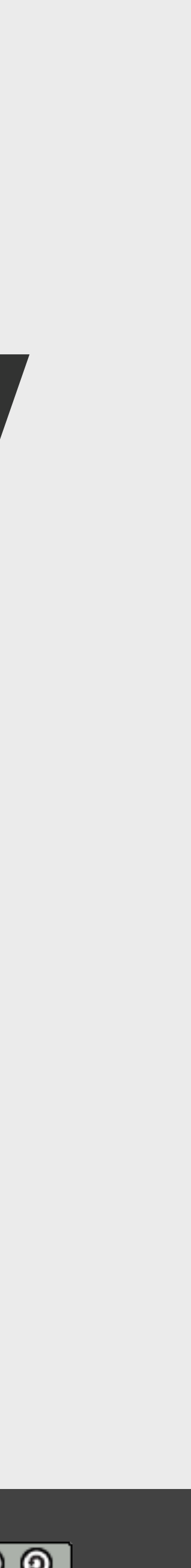

### **Practice 4: Write good commit messages**

Image by [Ginny](https://www.flickr.com/photos/ginnerobot/2549674296) (CC BY-SA)

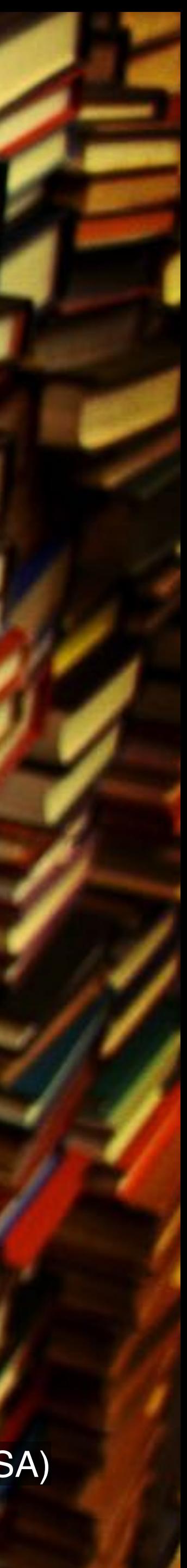

## **a813998 Final commit, ready for tagging**

**7cd9b24 WTF 57d298f WIP** 

**dc8f609 It worked for me 834a288 Don't push this commit 901b51c done. going to bed now. 704de26 This will definitely work b4512c6 This might work d90b710 Trying to fix it again c57b012 Debug stuff**

Note: These messages are mostly taken from <http://whatthecommit.com>

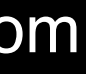

@joelchippindale

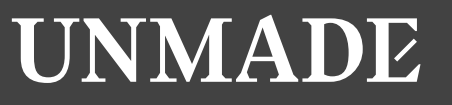

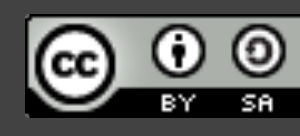

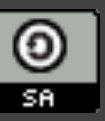

### **What does good look like?**

**Longer description of what the change achieves (if the title isn't enough).** 

**An explanation of why the change is being made.** 

**An explanation of why the change is being**  made.

**Longer description of what the change achieves (if the title isn't enough).** 

**An explanation of why the change is being**  made.

**Longer description of what the change achieves (if the title isn't enough).** 

**An explanation of why the change is being**  made.

**Longer description of what the change achieves (if the title isn't enough).** 

**An explanation of why the change is being**  made.

**Longer description of what the change achieves (if the title isn't enough).** 

Correct the colour of FAQ link in course notice footer

PT: https://www.pivotaltracker.com/story/show/84753832

In some email clients the colour of the FAQ link in the course notice footer was being displayed as blue instead of white. The examples given in PT are all different versions of Outlook. Outlook won't implement CSS changes that include `! important' inline[1]. Therefore, since we were using it to define the colour of that link, Outlook wasn't applying that style and thus simply set its default style (blue, like in most browsers). Removing that `!important` should fix the problem.

[1] [https://www.campaignmonitor.com/blog/post/3143/](https://www.campaignmonitor.com/blog/post/3143/outlook-2007-and-the-inline-important-declaration/) [outlook-2007-and-the-inline-important-declaration/](https://www.campaignmonitor.com/blog/post/3143/outlook-2007-and-the-inline-important-declaration/)

## **Clear space in your head by writing good commit messages**

**@joelchippindale** 

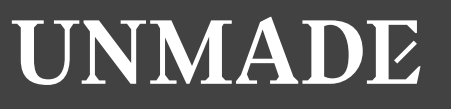

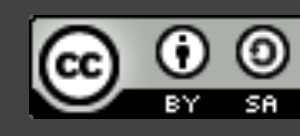

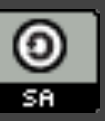

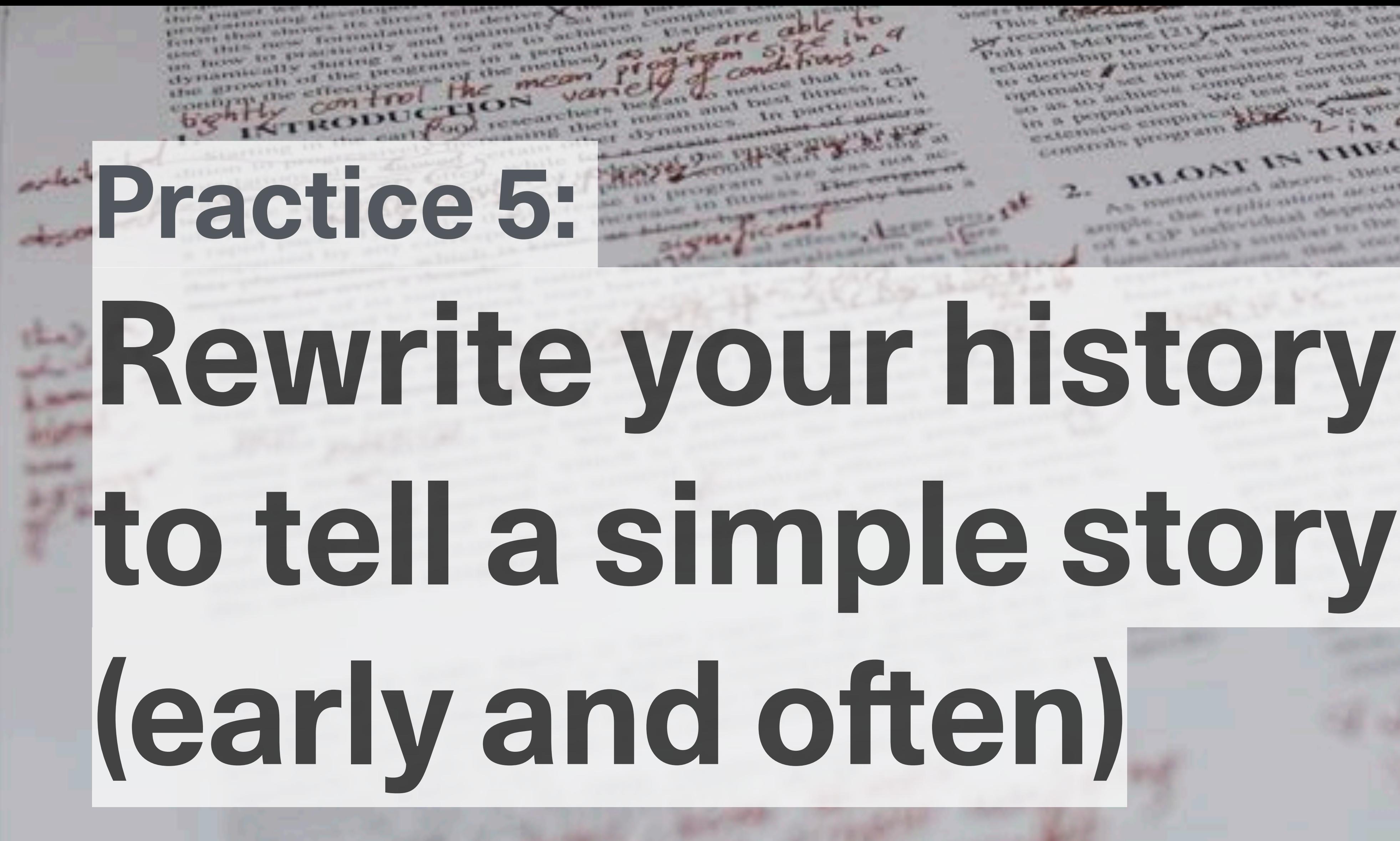

# The participant depends on the 200 ch 200 Miles

Truth and McVines (21) and the control the

relativiship to Price 5 themselved the control of

Image by Nic McPhee (CC BY-SA)

Entre de l'Articles As membersed absent, there are percent thenthe of them. Per car

arother the replication of curve y theory [17] states that the success LES CRIM NEUMANNE STAN LESSE CENTE CRIME

@joelchippindale

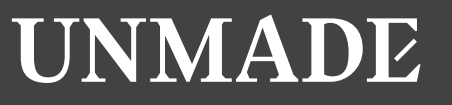

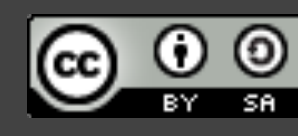

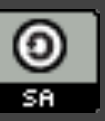

## **You make mistakes and change your mind**

### **git rebase --interactive**

- **# Enables you to move, reorder,**
- **# edit, merge and split your**
- **# commits**

### 343eed2 Fix typo in foo **ba66794 Add bar** 90328f9 Add foo

**git rebase --interactive master**

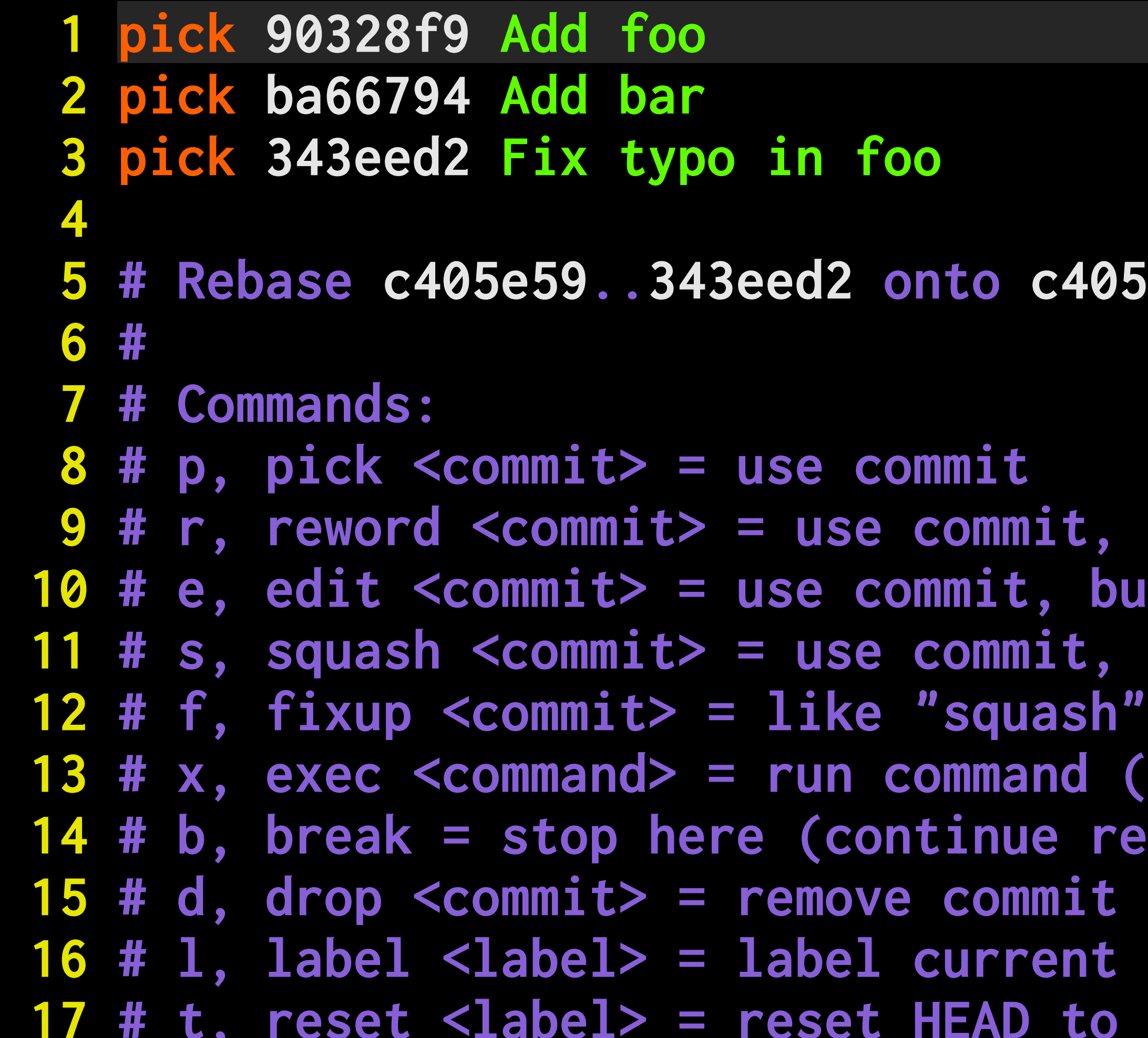

#### **85e59 (3 commands)**

```
but edit the commit message
but stop for amending
 but meld into previous commit
h", but discard this commit's log message
(the rest of the line) using shell
rebase later with 'git rebase --continue')
 HEAD with a name
 a label
```
 **1 pick 90328f9 Add foo 2 pick 343eed2 Fix typo in foo 3 pick ba66794 Add bar 4 5 # Rebase c405e59..343eed2 onto c405e59 (3 commands) 6 # 7 # Commands: 8 # p, pick <commit> = use commit 9 # r, reword <commit> = use commit, but edit the commit message 10 # e, edit <commit> = use commit, but stop for amending 11 # s, squash <commit> = use commit, but meld into previous commit 13 # x, exec <command> = run command (the rest of the line) using shell 15 # d, drop <commit> = remove commit 16 # l, label <label> = label current HEAD with a name 17 # t, reset <label> = reset HEAD to a label**

```
 12 # f, fixup <commit> = like "squash", but discard this commit's log message
 14 # b, break = stop here (continue rebase later with 'git rebase --continue')
```
 **1 pick 90328f9 Add foo 2 fixup 343eed2 Fix typo in foo 3 pick ba66794 Add bar 4 5 # Rebase c405e59..343eed2 onto c405e59 (3 commands) 6 # 7 # Commands: 8 # p, pick <commit> = use commit 9 # r, reword <commit> = use commit, but edit the commit message 10 # e, edit <commit> = use commit, but stop for amending 11 # s, squash <commit> = use commit, but meld into previous commit 13 # x, exec <command> = run command (the rest of the line) using shell 15 # d, drop <commit> = remove commit 16 # l, label <label> = label current HEAD with a name 17 # t, reset <label> = reset HEAD to a label**

```
 12 # f, fixup <commit> = like "squash", but discard this commit's log message
 14 # b, break = stop here (continue rebase later with 'git rebase --continue')
```
### 4a14d7b Add bar c296093 Add foo

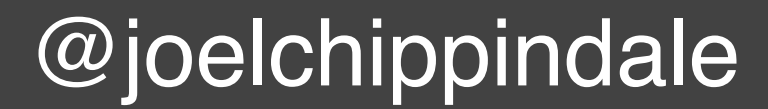

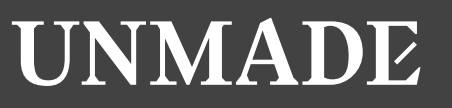

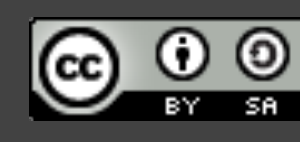

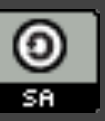

## **Make your progress clear by rewriting your history to tell a simple story**

**To recap the 5 practices 1. Plan your commits 2. Use single purpose branches 3. Make atomic commits 4. Write good commit messages 5. Rewrite your history to tell a story (early and often)** 

- 
- 

### **git cherry-pick git add --patch git rebase --interactive**

## **Following these 5 practices will free up your brain and help you break work into small steps**

**@joelchippindale** 

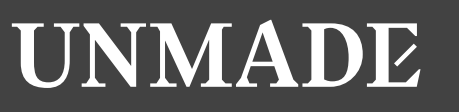

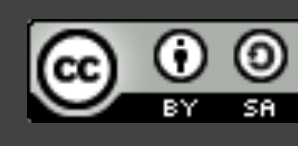

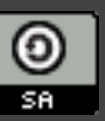

@joelchippindale

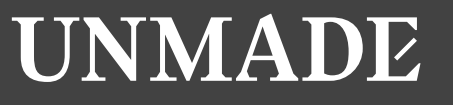

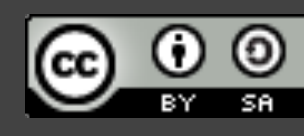

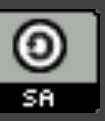

### **As an added bonus...**

## **...it can also provide valuable documentation for your code**

**@joelchippindale** 

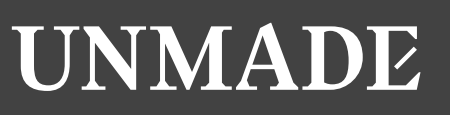

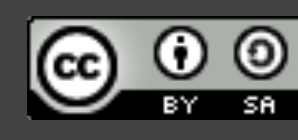

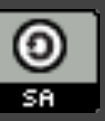

## **"Every line of code is always documented"**

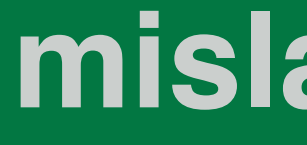

**- [Mislav Marohni](https://mislav.net/2014/02/hidden-documentation/)ć [mislav.net/2014/02/hidden-documentation/](https://mislav.net/2014/02/hidden-documentation/)** 

@joelchippindale

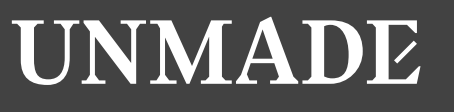

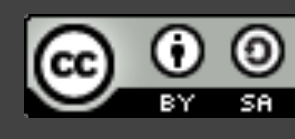

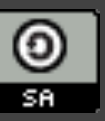

### **Thank you Joel Chippindale - CTO at Unmade - @joelchippindale**

#### **Thanks to my teams at Unmade, FutureLearn and Econsultancy who have all helped develop and refine these habits.**

**Come and work with us at Unmade [www.unmade.com/careers/](https://www.unmade.com/careers/)** 

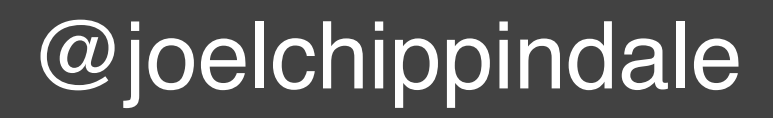

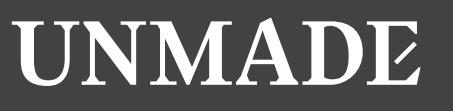

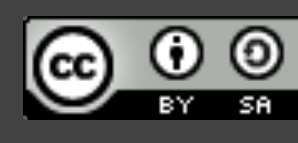

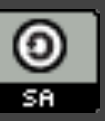

### **Links for more info**

- **•[A Branch in Time \(a story about revision histories\)](https://www.youtube.com/watch?v=1NoNTqank_U)**
- **•[Every line of code is always documented](https://mislav.net/2014/02/hidden-documentation/)**
- **•[Telling stories with your Git history](https://about.futurelearn.com/blog/telling-stories-with-your-git-history)**